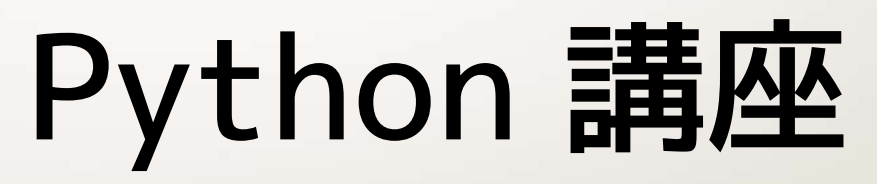

#### 【第 2 回】2015.05.12

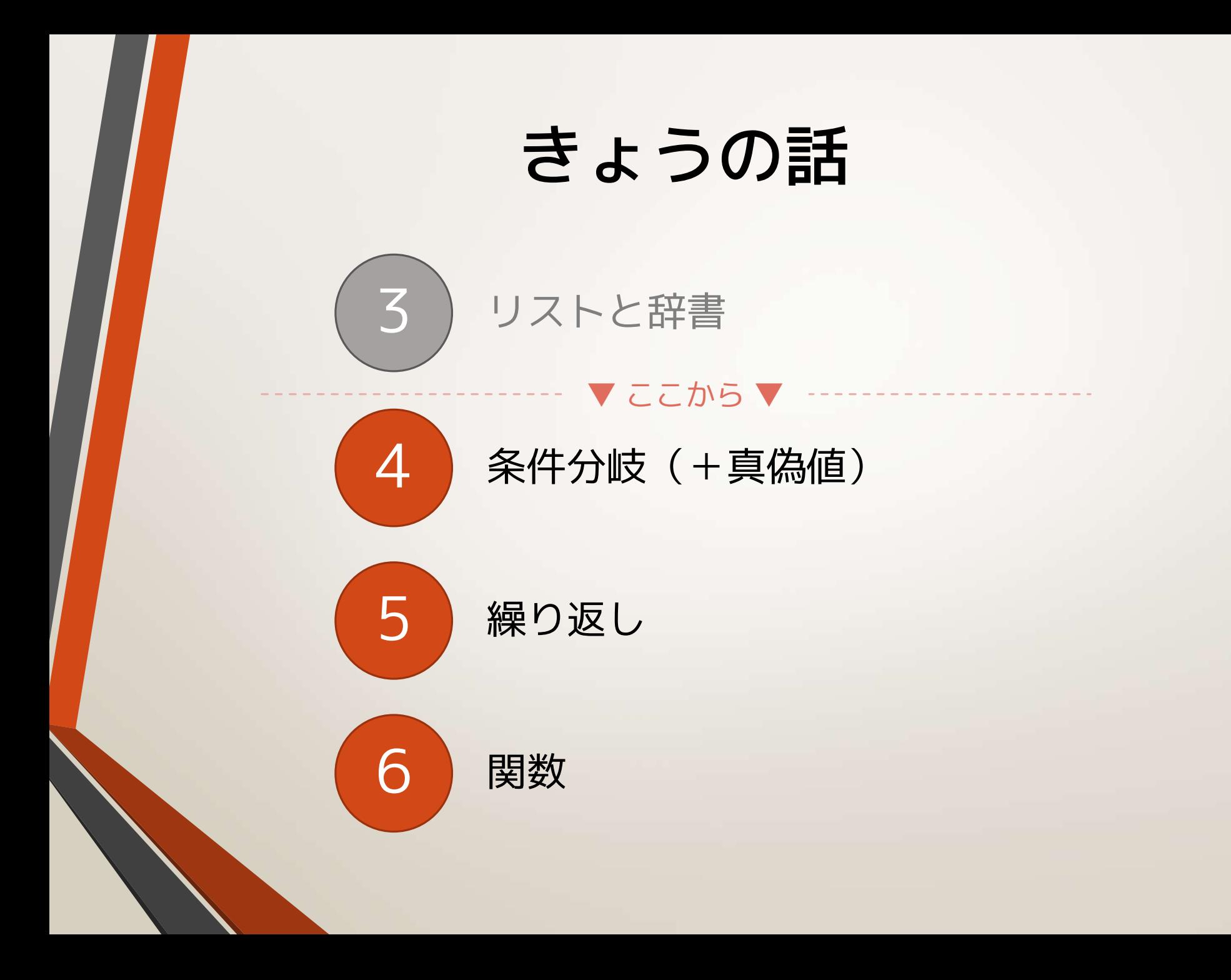

![](_page_2_Picture_0.jpeg)

### 条件分岐(+真偽値)

if, elif, else and, or (+ True, False)

条件分岐?

### • 「こういう場合にだけ実行する」という書き方

• 「if 文」と呼んだりする

• if  $\star$ : space | ★が*真の場合に実行する内容* elif ☆: space ★が偽、☆が真の場合に実行 elif ◎: <sub>space</sub> | ★も☆も偽だが、*◎が真の場合に(ry* … else:

space *| どの場合でもないときに実行* 

### if 文の書き方 #1  $score = 74 \triangleleft$ if score  $>= 60: \triangleleft$ # 60点以上! print('合格!')< 合格! 実行してほしい処理の 行頭にスペースを入れる。 [TAB] キーが便利。 インデントと呼びます。 条件「score の値 ≧ 60」 後でたくさん紹介します。 elif と else は 片方もしくは両方とも 欠けてもよい。

# if 文の書き方 #2

![](_page_5_Figure_1.jpeg)

# if 文の書き方 #3

![](_page_6_Figure_1.jpeg)

![](_page_7_Figure_0.jpeg)

### if 文の書き方 #4

power level = input('戦闘力: ') 신

戦闘力: 5<sup>신</sup>

「...」

 $if power\_level == 5: \triangleleft$ print( 「戦闘力...たったの5か...」')<del></del> else:⏎ print('「...」')d

> 文字列と数字は別物扱い。 必要であれば、int 関数や str 関数を使う。

そして真偽値へ

#### • 前置きとして、演算子の話。

hoge =  $7 % 3<sup>d</sup>$ print(hoge)⏎ 1

演算子は、近くの値に応じて値を計算 して、「返す」。 %演算子なら、左を右で割った余りを 返す。

![](_page_9_Figure_5.jpeg)

比較演算子

• a == b も近くの値に応じて計算している……

hoge =  $7$  !=  $3\text{ }4$ print(hoge)신 True

さっきの == や < たちは実は演算子。 違うのは、返すのが数値ではなく、 真か偽を表す値であるところ。

![](_page_10_Figure_5.jpeg)

### 真偽値とは……

### • 文字通り「真」と「偽」を表す値。

- 「真」担当は True 。
- 相方は「偽」担当の False 。
- 比較演算子 <= とか != が返す値。
	- if 文に使っていたのは比較演算子の式
	- つまり if 文が本当に受け取っていたのは、 True か False のどちらかの値
	- 受け取ったのが True なら実行する

# (  $^{\circ}$ д $^{\circ}$ )?

### • 分からなくても死にはしません。

• if 文の中で真偽値を使うことを意識 する必要は、基本的には無いです。

![](_page_12_Picture_4.jpeg)

### 条件と条件の組み合わせ

![](_page_13_Figure_1.jpeg)

- 優先順位は and > or
	- コントロールはやっぱりカッコ () <sup>で</sup>
	- if **★** or ☆ and ◆: =「★」または「☆かつ◆」の場合
	- if  $(\bigstar$  or  $\hat{\times}$  and  $\blacklozenge$ : =「★または☆」かつ「◆」の場合

# and の例

user\_name = input('ユーザー名: ')< password = input('パスワード: ') $\triangleleft$ 

 $if user_name == 'root' and password == '1234': \n\Box$ print('ログイン成功!')< else:⏎

print('間違っています')<

ユーザー名: root⏎ パスワード: 1234⏎ ログイン成功!

両方条件に一致すると実行される。

ユーザー名: admin⏎ パスワード: 1234⏎ 間違っています

片方でも一致しないと実行されない。

# or の例

month = int(input('何月生まれ? (1-12): ')) <

 $if$  month  $\langle 1$  or month  $\rangle$  12:  $\Box$ print('1から12の範囲で入力してください')<

...

何番目? (1-12): 0少 1 から 12 の範囲で入力してください どちらかでも 何番目? (1-12): 13⏎ 一致すると実行 1 から 12 の範囲で入力してください 何番目? (1-12): 2⏎ 誕生石は「アメジスト」です いずれでもない場合

![](_page_16_Picture_1.jpeg)

• and <sup>や</sup> or も近くの値に応じて計算している……

hoge = True or False $\triangleleft$ print(hoge)신 True

and や or も「論理演算子」 というもの。隣にくるものと 返すものは、基本的に真偽値。

![](_page_16_Figure_5.jpeg)

### ここまで OK ?

- 条件分岐とは
	- 「こういう条件に一致したらこういう挙動をする」と いうプログラムの流れ
- 条件分岐の作り方
	- if ☆: elif ☆: else:
	- 「ブロック」を「インデント」で表現
- 条件いろいろ
	- 未満、以下、より大きい、以上、等しい、異なる
	- and / or

![](_page_18_Picture_0.jpeg)

### 繰り返し

while と for の話、break と continue の話

### 繰り返し?

● コードの一部分を繰り返し実行したい時の書き 方。大きく分けて 2 種類

### A)要素の集まり(リスト等) に対して**先頭の要素 から最後まで**繰り返す

• Python における for <sup>文</sup>

B) **条件が満たされる間ずっと**繰り返す

• while <sup>文</sup>

### 先頭から最後まで・for

#### • for <sup>&</sup>lt;変数名<sup>&</sup>gt; in <sup>&</sup>lt;要素の集まり>: (繰り返す処理) space

members = ['ムサシ', 'コジロウ', 'ニャース']  $\Box$ 

for x in members: 신 print $(x)$   $\triangleleft$ 

ムサシ コジロウ ニャース

変数 x に 1 個放り込み、print して、 次の要素を放り込み、print して、 また次の要素を放り込み…… の繰り返し。

![](_page_21_Figure_0.jpeg)

### 指定回数だけ・for

- 指定回数だけ繰り返すには、その回数分の 要素が詰まった集まりを作って、それを for に指定すればよい
- 例えば、0, 1, 2, ..., n のような連番が詰 まったものが作れればいい

• range 関数に任せる!

### 連番を詰め込んで返す・range

• range $(\bigstar, \, \mathbb{\hat{x}})$ 

- range 関数。★ から ☆-1 までの整数を順に詰め 込んだリスト<u>っぽいもの</u>を返す。
- ★ …… 開始値
- ☆ …… 終了値 +1

![](_page_23_Figure_5.jpeg)

0 、1 、2 の詰まったリストのようなものを for に指定し てあげた例。 x に 0 を放り込んで print 、次は 1 を、……という具合。 ☆ = (終了値 + 1) = 3 なので、格納されるのは 2 まで。

### range 関数の話

- 増分を指定できます。すなわち、3 ずつ増やすなど。
	- <sup>第</sup> <sup>3</sup>引数に指定。省略すると <sup>1</sup>。

for x in range $(0, 10, 3)$ :  $\Box$ print(x) 신

![](_page_24_Figure_5.jpeg)

- リスト<u>っぽいもの</u>とは何ぞ?
	- 実は[「範囲」を表すデータを](http://docs.python.jp/3/library/stdtypes.html#range)持っています。
	- リストが「0番目の要素は 0」「2番目の要素は 1」という 風に独立したデータを持つのに対して、
	- 範囲 (range) オブジェクトは「開始値」「終了値+1」「増 分」の 3 データだけを持ちます。 そして、「n 番目の要素は 開始値 + n × 増分」という風に 逐一計算して求めています。省メモリです。素敵。

### 条件を満たす限り・while

• while  $\langle \hat{\mathcal{K}}/\hat{\mathcal{F}} \rangle$ : (繰り返す処理)

```
name = 'while name == '' : # 条件 「name が空」 <
   name = input('きみの なまえは? ') <
   print('ふむ ......') 』
print(name + ' と いうんだな!') <
```

```
きみの なまえは? ⏎
ふむ……
きみの なまえは? わしにしね⏎
ふむ……
わしにしね と いうんだな!
```
name 変数が空であれば、 ループに突入&継続する。

### while

![](_page_26_Figure_1.jpeg)

赤色の部分を Python が勝手に実行 してくれる。

条件が満たされない時、 ループ終わりに移動。

条件チェックは始端で のみ行われる。

### ここまで OK ?

### • ループというもの

- 「先頭から最後まで繰り返す」という処理・for
	- for x in member:
	- 指定回数だけ繰り返すには range 関数を使うと便利
- 「こういう条件の間繰り返す」という処理・while

• while name  $==$  ":

![](_page_28_Picture_0.jpeg)

### 関数

#### 何かを入れると、処理をして、必要なら何かを返すもの

# 関数の例 (1/2)

![](_page_29_Figure_1.jpeg)

- 例えば int 関数。
	- 実数を入れると、少数を切り捨て、 それを整数として返すもの。
- 数学の"関数"に似てるのでこう呼 ばれる。
	- 関数 f(x) <sup>の</sup> <sup>x</sup>に値を入れると結果 が y に入る……みたいなもの。

![](_page_29_Figure_6.jpeg)

# 関数の例 (2/2)

![](_page_30_Picture_1.jpeg)

print('Hoge')신 Hoge

• 例えば print 関数。

- 何かを入れるとそれをディスプ レイに表示するもの。
- 何も返してないけど……
	- Python では何も返さないものも ひっくるめて「関数」と呼ぶ。

a = print('fuga')  
\nHoge  
\nprint(a) d  
\nNone = [何もない]   
\nRone  
\n
$$
\frac{m}{\sqrt{2}}
$$
  
\n $\frac{m}{\sqrt{2}}$   
\n $\frac{m}{\sqrt{2}}$   
\n $\frac{m}{\sqrt{2}}$   
\n $\frac{m}{\sqrt{2}}$   
\n $\frac{m}{\sqrt{2}}$   
\n $\frac{m}{\sqrt{2}}$   
\n $\frac{m}{\sqrt{2}}$ 

### 関数を使うことのメリット

- 関数があることで……
	- 使うときに小難しいことを考えないで良くなる
		- ただ「整数にして返してくれる」「画面に表示 してくれる」ことだけ知っていればよい
	- 意図が伝わりやすい
		- 長ったらしいコードだとどんな処理をさせたい のか理解しづらい
	- タイピング量を減らせる場合が多い
		- 使う頻度が高ければ高いほど!

### 関数が無いことのデメリット

• もしも int 関数がなかったら

![](_page_32_Figure_2.jpeg)

得られる結果は全く同じ

### 関数を作ろう

### • 関数は自分で作れます!

- 今回一緒に作る関数は……
- input\_int(★)
	- input\_int 関数。ユーザーからの入力を「数値 として」受け取る。
	- ★ …… 入力を促す文字列

![](_page_33_Picture_64.jpeg)

### 関数の作り方

#### • def <関数名>(引数名1, 引数名2, ...): space (関数の処理)

#### ▼ここまで書こう

![](_page_34_Figure_3.jpeg)

### pass?

「何もしない」という処理。

• 今は何も書きたくないけど、何か処理を書かない とエラーになる……等のときに使う。

if  $x \ge 0$ : # 後で書く pass else: print('負数です') if  $x \ge 0$ : # 何も無いとエラー else: print('負数です')

- pass は一時的に必要なときだけ!
	- 例えば、上のコードを「負数の時にだけ何かしたい」 という意図の下に書くのは間違い。if の条件を x < 0 にすれば、pass は必要ありません。

# 試しに呼び出してみる

▼ここまで書いて実行

def input\_int(): D pass 신

input\_int('年齢を入れてね') <

Traceback (most recent call last): File "D:/Storage/!Uncategorized/hoge.py", line 4, in <module> input int('年齢を入れてね') TypeError: input int() takes 0 positional arguments but 1 was given  $\gg$ 

input\_int 関数を 1 個の引数とともに呼び出したけ ど、引数を受け取るなんて聞いていませんよ、とい うエラー。 今から受け取れるようにコードを追加します。

### 引数を受け取れるようにする

• def <関数名>(引数名1,引数名2, ...): space (関数の処理)

#### ▼ここまで書こう

def input\_int(**msg**): ⏎ pass

# 呼び出し&表示用 age = input\_int('年齢は? ') < print(age)

- 関数名の後ろのカッコ () の中に、受け取りたい引 数を羅列していく
	- 今回は msg としておく
	- 分かりやすい名前をつけて あげると吉

## input\_int 関数を作る

 $def input int(msg):  $\Box$$ # 入力受けとり typed str = input(msg) $\Box$ # 整数に変換  $number = int(typed str)$ 

# 呼び出し&表示用 age = input int('年齢は? ')  $\triangleleft$ print(age)

- ▼ここまで書こう 関数の中でも、書くコード はいつも通り
	- 変数を作って中をいじれる
	- 別の関数も呼び出せる
		- input とか、int とか、ある いは自分で作ったほかの関 数も
	- 引数は、関数内ではただの 変数
		- input\_int の実行時、勝手に  $\overline{\text{msg}}$  = '年齢は?' という風に代入されるような イメージ

# 試しに呼び出してみる

▼ここまで書いて実行

![](_page_39_Figure_2.jpeg)

変数の中には 何も入って いない (None)

中で呼び出す input 関数が入力を促してくれています。 中では入力を受け取って変換まではしていますが、 まだそれを返す処理を書いていません。

### input\_int 関数に返させる

#### ▼ここまで書こう

 $def input int(msg):  $\Box$$ # 入力受けとり typed str = input(msg) $\triangleleft$ # 整数に変換  $number = int(typed\_str)$ <sup>d</sup>

> # 変換した整数を返す **return number** ⏎

# 呼び出し&表示用 age = input int('年齢は? ')  $\triangleleft$ print(age)

### • return ★

- ★ … 関数が返すもの。
- return に到達した時点で、 関数の処理は終了する。
- ★ を省略して、単に「関数 の処理を終了」という風な 書き方もできる。何も返さ ないのと同じ。

### できあがり

#### ▼ここまで書いて実行

![](_page_41_Figure_2.jpeg)

age の中には無事数値としての 19 が入りました!こ れでひとまず input\_int 関数はできあがり。

![](_page_42_Figure_0.jpeg)

# input\_int

![](_page_43_Figure_1.jpeg)

### ここまで OK ?

### • 関数とは

- 何か(引数)を入れると、処理をして、必要なら何か (戻り値)を返すもの
- 関数の作り方
	- 1. def <sup>&</sup>lt;関数名>(引数名1, 引数名2, ……):
	- 2. 処理をいつも通りに書く
	- 3. 必要なら return ★ (★は省略してもいい)

![](_page_45_Picture_0.jpeg)

### 演習 #4~6

Enjoy.

### 演習 #4

- ユーザーが時刻を入力すると、それが 0:00 ~ 23:59 の範囲内であることを確認するプログラム を作成してください。
- ただし、ユーザーは必ず整数を入力します。

![](_page_46_Figure_3.jpeg)

### 演習 #5

- <sup>1</sup>から <sup>100</sup>までの数字を表示するプログラムを作成 してください。 ただし、3 の倍数の時は Fizz を、5 の倍数の時には Buzz を、3 と 5 の両方の倍数の時には FizzBuzz を、 数字の代わりに表示してください。
	- 「FizzBuzz 問題」という、プログラミングに関する有名な 問題です。(2 分以内に解けたらえらい)

![](_page_47_Picture_78.jpeg)

### 演習 #6

- 定価と税率(%)を引数に受け取ると、税込価格 を返す関数 get\_price\_with\_tax を作ってくださ  $U_{\mathsf{o}}$ 
	- 返す税込み価格は整数(小数以下切捨)にしてください。

```
# ▼コピペ▼
#
#【ここに関数 get price with tax を作ってください】
#
# 動作確認用
price 2014 = get price with tax(100, 5) # 100円5%
price_2015 = get_price with tax(100, 8) # 100円8%
print(price_2014)
print(price_2015)
# △ここまで△
```
# ヒント

#### • 演習 #4

- きました、整数の入力です!今作った関数の出番です!
- 時は <sup>0</sup>以上 <sup>24</sup>未満、分は <sup>0</sup>以上 <sup>60</sup>未満の範囲です。この範囲外に なると、おかしな時刻です。

#### • 演習 #5

- 繰り返しを使います。繰り返す回数が決まってることを念頭に置くと シンプルなコードが書けます。
- 倍数かどうかを調べるのに有効な演算子があります。思い出せなけれ ば、資料を見返してみてください。

#### • 演習 #6

- 価格と税率(%)を入れると、税込み価格を計算して、それを返す関 数です。
- やり方はいろいろあります。短くすれば <sup>1</sup>行で済みます。
- 計算の順序だけ注意。

![](_page_50_Picture_0.jpeg)

### 演習 #4・解答例

```
def input int(msg):
    typed str = input(msg)number = int(typed str)return number
hour = input int('時: ')
minute = input_int('\hat{\pi}: ')
if \theta <= hour and hour < 24 and \theta <= minute and minute < 60:
    print('正しい時刻')
else:
    print('おかしな時刻')
```
1. input\_int をつくる

- 2. 時 と 分 を入力してもらう
- 3. 「時が 0 以上」かつ「時が 24 未満」かつ 「分が 0 以上」かつ「分が 60 未満」なら 正しい時刻と表示する

### 演習 #5・解答例

```
for i in range(1, 101):
    if i % 15 == \theta:
         print('FizzBuzz')
    elif i \times 3 == 0:
         print('Fizz')
    elif i \times 5 == 0:
         print('Buzz')
    else:
         print(i)
```
- 妙な数字が出ていないか?
- 最初に「1」が、最後に 100番目 として「Buzz」が出ているか?
- 「Fizz」「Buzz」「FizzBuzz」の 3 種がちゃんと出ているか?

- 1. for を使って 100 回のループを実現するべ く、1 から 100 が詰まったリストのような ものを range 関数で用意する。
- 2. それを変数 i に放り込んでいき、適当な文 字列を表示する。

### 演習 #6・解答例

```
# vコピペv
def get_price_with_tax(price, tax):
    return int(price *(1 + \text{tax } / 100))# 動作確認用
umai stick 2014 = get price with tax(100, 5) # 100H+5%umai_stick_2015 = get_price_with_tax(100, 8) # 100円+8%
print(umai stick 2014)
print(umai_stick_2015)
# △ここまで△
```
「tax を 100 で割った値に 1 を足した値」と 定価の積を求めて、それを整数にして返す。 ※ 税率は 8 や 5 など、% 単位の数値です